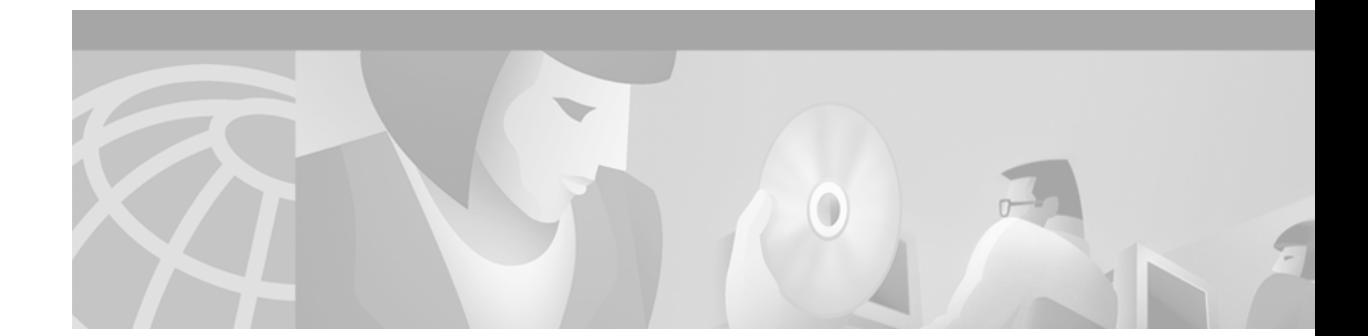

# **Cable Interface Bundling for the Cisco uBR7200 Series Cable Router**

#### **Feature Overview**

This feature allows multiple cable interfaces to share a single IP subnet. Currently, you must use an IP subnet for each cable interface. If you have limited IP address space, interface bundling conserves your IP address resources.

Interface bundling enhances the scalability of the cable network by allowing you to add new cable interface cards without having to reassign IP addresses to the interfaces or to the cable modem users on those interfaces. You can also move cable modems to any cable interface on the bundle without assigning the modems a new IP address. In particular, cable modems being assigned a static IP address can be inserted on to any interface that is part of the assigned bundle.

### **Benefits**

Cable interface bundling eliminates the need for an IP subnet for each cable interface. With this feature, you only need one IP subnet for each cable bundle. You can also group all the cable interfaces on a Cisco uBR7200 series cable router into a single bundle and configure your uBR7200 router with a single IP subnet. This simplifies network management and conserves IP address space.

### **Restrictions**

Cable interface bundling is only supported on cable interfaces. It is not supported on other interfaces.

Cable interface bundling can be used only in two-way cable installations. It is not supported for telco-return configurations.

One cable interface must be configured as the master interface for the bundle. The other cable interfaces are configured as slave interfaces.

Generic cable configuration commands such as the IP address, DHCP relay, ARP handling, and source-verify checking must be specified on the master interface. Do not specify these commands for the slave cable interfaces. Cable upstream and downstream parameters continue to be specified for each interface.

You must configure interface bundles only by using CLI commands. You cannot use MIB objects to configure cable interface bundles through SNMP sets.

If 1+1 redundancy has been configured, the failure of any card in the bundle moves the entire bundle to the redundant CMTS.

# **Related Features and Technologies**

[Table 1](#page-1-0)shows the progression of documented features that have been added to the uBR platform in the Cisco IOS 12.0 time frame.

<span id="page-1-0"></span>*Table 1 uBR7200 Series Cable Router IOS Features Available Since 12.0 T*

| <b>Available With:</b> | Category              | Feature                                              |
|------------------------|-----------------------|------------------------------------------------------|
| 11.3(5) NA & 12.0(3) T | <b>Cable Features</b> | <b>Feature Enhancements</b>                          |
| 11.3(6)NA              |                       | MC16 Modem Card                                      |
| 11.3(8)NA              |                       | <b>Access List Support Enhancements</b>              |
| 12.0(4)T               |                       | Downstream Channel ID Configuration                  |
| 12.0(4)T               |                       | Multiple Service ID Support                          |
| 12.0(4)T               |                       | Cable Modem and Host Subnet<br>Addressing            |
| 12.0(5)T               |                       | Telephone Return                                     |
| 12.0(5)T               |                       | <b>Time Server Functionality</b>                     |
| 12.0(7)T               |                       | Amplitude Averaging Compensation                     |
| 12.0(7)XR              |                       | Cable Interface Bundling                             |
| 12.0(7)XR              |                       | <b>Enhanced Modem Status Display</b>                 |
| 12.0(7)XR              |                       | Show Interface Cable Command<br>Verbose Enhancements |
| 12.0(7)XR              |                       | IP Address Verification                              |
| 12.0(7)XR              |                       | <b>Registration Timeout Configuration</b>            |
| 12.0(7)XR              |                       | Show Cable Modem Command<br>Enhancements             |
| 12.0(7)XR              |                       | <b>Modem Status Summary Enhancements</b>             |
| 12.0(7)XR              |                       | <b>Show Controller Command</b><br>Enhancements       |
| 12.0(7)XR              |                       | <b>Configuring Concatenation</b>                     |
| 12.0(7)XR              |                       | Virtual Private Network Support                      |
| 12.0(7)XR              |                       | Blind Hopping Support on the MC16S<br>Modem Card     |
| 12.0(7)XR              |                       | Signal-to-Noise Ratio Data Support                   |
| 11.3(9)NA and 12.0(4)T | Cable QoS             | QoS Profile Enforcement                              |
| 12.0(4)T               |                       | Quality of Service for Voice                         |
| 11.3(9)NA              | Network Management    | <b>Upstream Traffic Shaping Feature</b>              |
| 12.0(5)T               |                       | <b>Enhanced-Spectrum Management</b>                  |

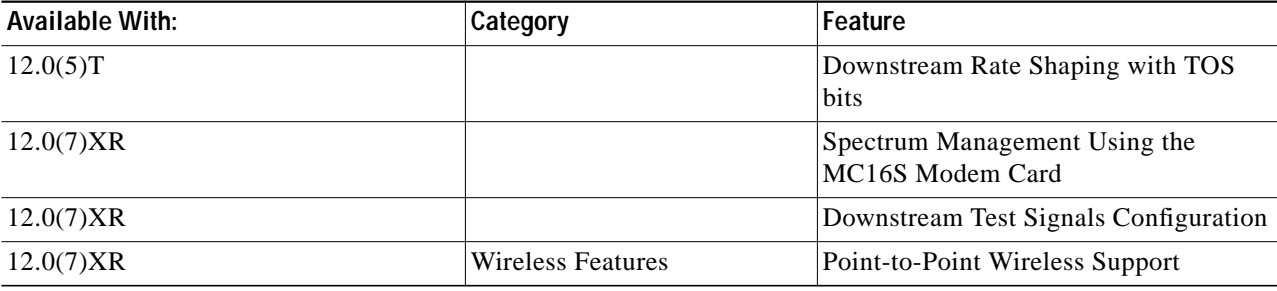

#### *Table 1 uBR7200 Series Cable Router IOS Features Available Since 12.0 T (continued)*

### **Related Documents**

The Cisco uBR7200 series cable router is described in *Voice, Video, and Home Applications Configuration Guide* for Cisco IOS Release 12.0 and in the feature modules that accompany each Cisco IOS Release. Also see the documents in the Broadband/Cable Solutions page on CCO (http://www.cisco.com) and the customer documentation CD-ROM.

### **Supported Platforms**

Cisco 7200 series

# **Supported Standards, MIBs, and RFCs**

#### **Standards**

No new or modified standards are supported by this feature.

#### **MIBs**

No new or modified MIBs are supported by this feature.

#### **RFCs**

 $\mathbf I$ 

No new or modified RFCs are supported by this feature.

# **Configuration Task**

See the following section for configuring cable interface bundling.

- **•** [Creating Interface Bundles](#page-3-0) (Required)
- **•** [Monitoring Interface Bundling](#page-3-1)

#### <span id="page-3-0"></span>**Creating Interface Bundles**

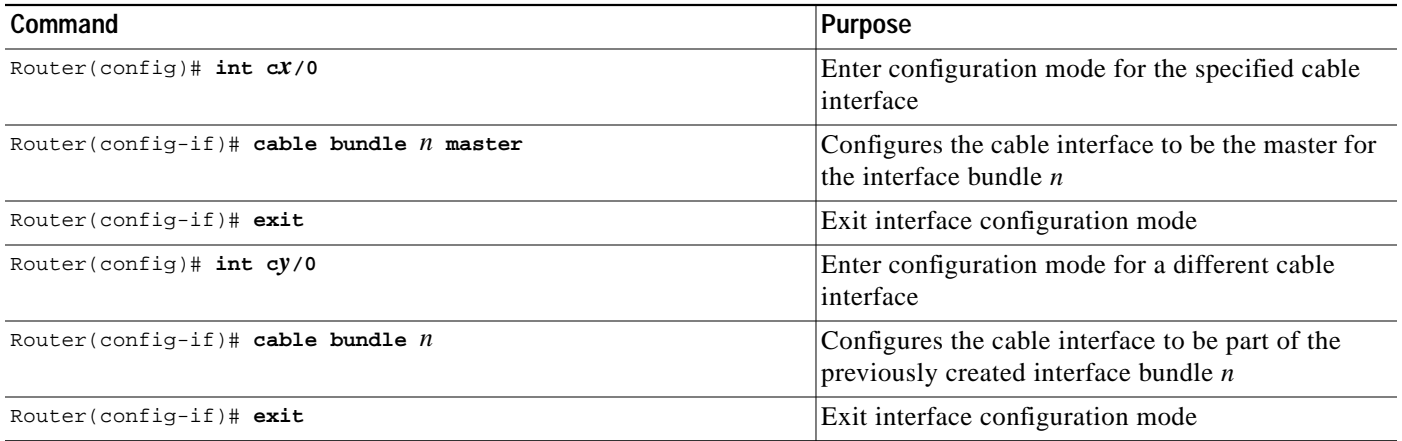

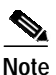

**Note** Configuring a cable interface to be part of a bundle automatically shuts down and again enables the interface. All modems currently on the interface will go offline and have to reregister with the CMTS before coming back online.

#### <span id="page-3-1"></span>**Monitoring Interface Bundling**

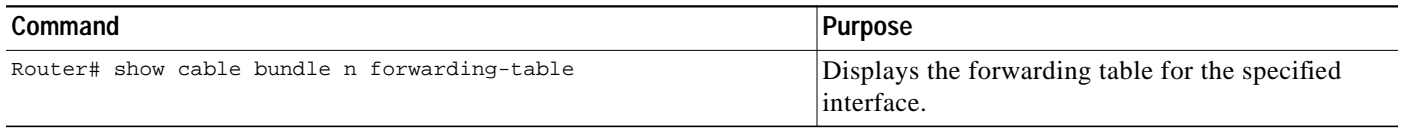

# **Configuration Examples**

This section provides the following configuration examples:

- **•** Specifying that cable interface 3/0 is the master interface for bundle 1
- **•** Specifying that cable interface 4/0 is a secondary interface for bundle 1

**•** Displaying the contents of the bundle

```
Router(config)# int c3/0
Router(config-if)# cable bundle ?
   <1-255> Bundle number
Router(config-if)# cable bundle 1 ?
  master Bundle master
  <cr>
Router(config-if)# cable bundle 1 master ?
 <cr>
Router(config-if)# cable bundle 1 master
Router(config-if)# exit
07:28:17: %UBR7200-5-UPDOWN: Interface Cable3/0 Port U0, changed state to down
07:28:18: %UBR7200-5-UPDOWN: Interface Cable3/0 Port U0, changed state to up
Router(config)# int c4/0
Router(config-if)# cable bundle 1
Router(config-if)# exit
07:29:31: %UBR7200-5-UPDOWN: Interface Cable4/0 Port U0, changed state to down
07:29:32: %UBR7200-5-UPDOWN: Interface Cable4/0 Port U0, changed state to up
...
Router# show cable bundle 1 forwarding-table
MAC address Interface
0050.7366.17ab Cable3/0
0050.7366.1803 Cable3/0
0050.7366.1801 Cable3/0
0050.7366.120a Cable4/0
0050.7366.4a01 Cable4/0
0050.7366.18ac Cable4/0
```
# **Command Reference**

 $\mathbf I$ 

This section documents the new commands. All other commands used with this feature are documented in the Cisco IOS Release 12.0 command reference publications.

- **• [cable bundle](#page-5-0)**
- **• [show cable bundle](#page-7-0)**

1

### <span id="page-5-0"></span>**cable bundle**

To configure a cable interface to belong to an interface bundle, use the **cable bundle** interface configuration command. To delete a cable interface bundle definition, use the **no** form of this command.

**cable bundle** *n* [**master**]

**no cable bundle** *n* [**master**]

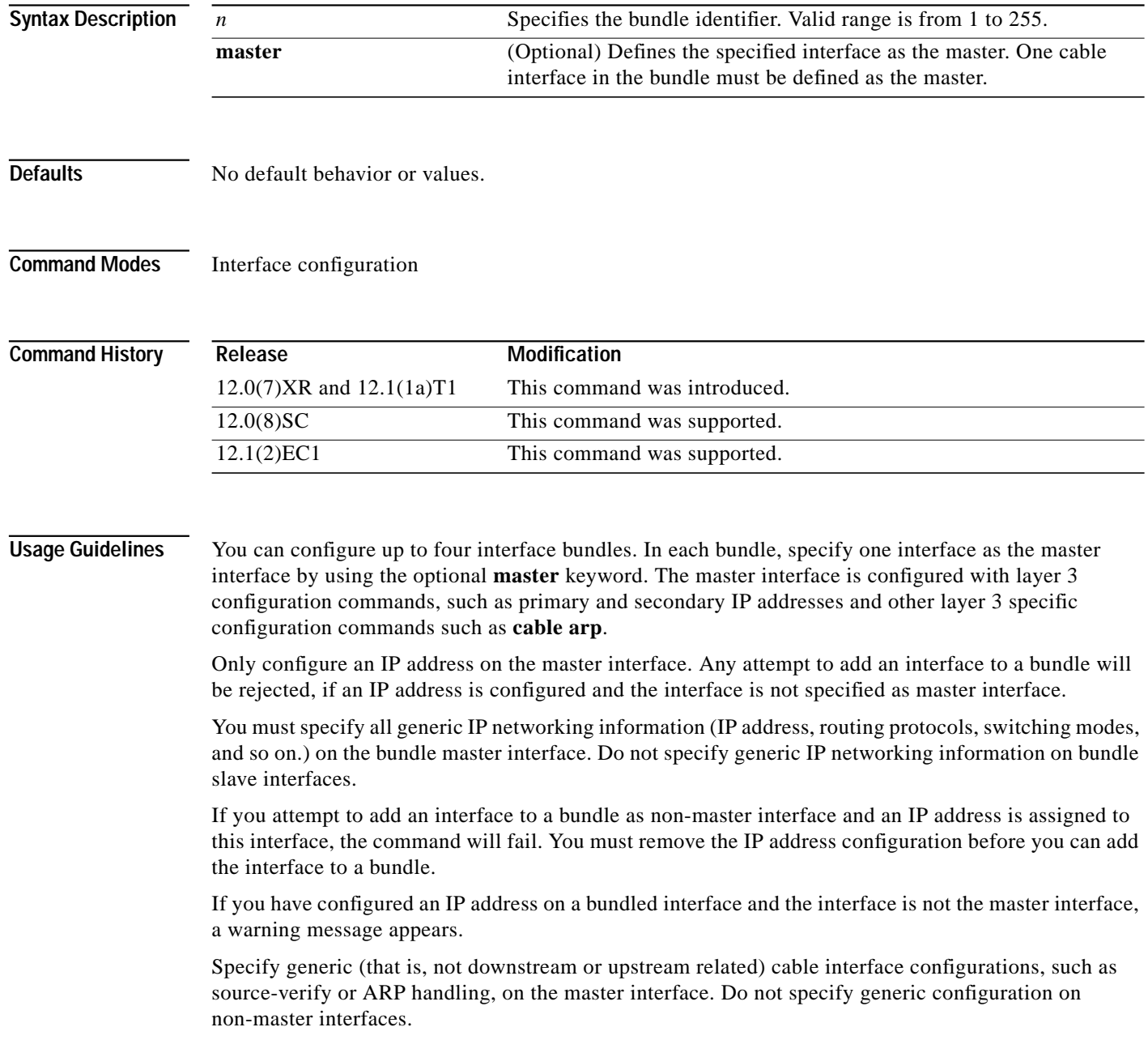

Ξ

Configuring a cable interface to be part of a bundle automatically shuts down and enables the interface. All modems currently on the interface will go offline and have to reregister with the CMTS before coming back online.

If you configure an interface as part of a bundle and it is not the master interface, all generic cable configuration for this interface is removed. The master interface configuration will then apply to all interfaces in the bundle.

If you shut down or remove the master interface in a bundle, no data packets is sent to any of the interfaces in this bundle. Packets will still be physically received from non-master interfaces which have not been shut down, but those packets will be discarded. This means that modems connected to those interfaces will not be disconnected immediately, but modems coming online will not be able to obtain an IP address, download their configuration file, or renew their IP address assignment if the DHCP lease expires.

If you shut down a slave interface, only this shut down interface is affected.

**Examples** The following example configures the c3/0 cable interface to be the master interface for bundle 25:

Router(config)# **int c3/0** Router(config-if)# **cable bundle 25 master** Router(config-if)# **exit** Router(config)# 07:28:17: %UBR7200-5-UPDOWN: Interface Cable3/0 Port U0, changed state to down 07:28:18: %UBR7200-5-UPDOWN: Interface Cable3/0 Port U0, changed state to up

The following example shows the error message you get if you try to configure an interface with an IP address that is not the master interface:

Router(config)# **int c4/0** Router(config-if)# **ip address 196.100.82.14 255.255.255.0** Router(config-if)# **cable bundle 25** Please remove ip address config first then reenter this command

Use the **no ip address** command to remove to the IP address assignment and reenter the **cable bundle** command.

#### Related Commands Command **Description show cable bundle** Displays the forwarding table for the specified interface bundle.

## <span id="page-7-0"></span>**show cable bundle**

To display the forwarding table for the specified interface, use the **show cable bundle** privileged EXEC command.

**show cable bundle** *n* **forwarding-table**

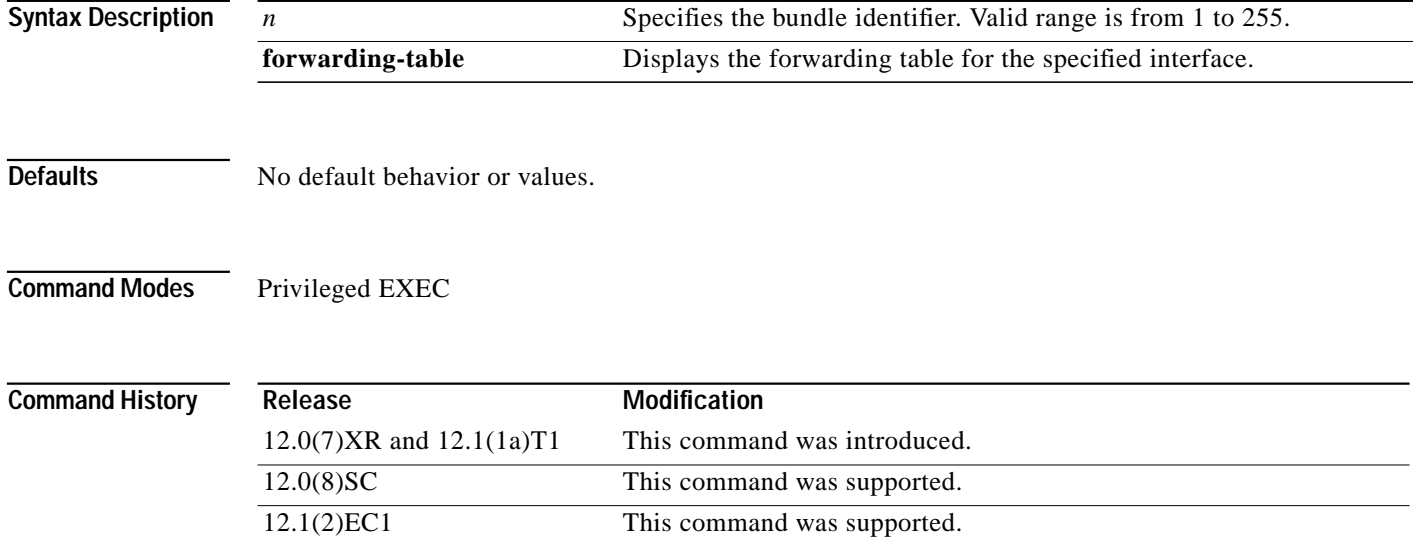

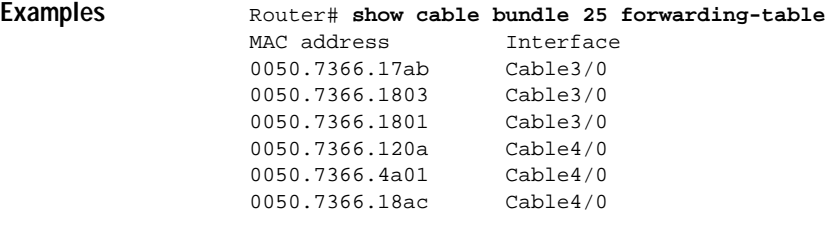

[Table 2](#page-7-1) describes the fields shown in the **show cable bundle** display.

#### *Table 2 show cable bundle Field Descriptions*

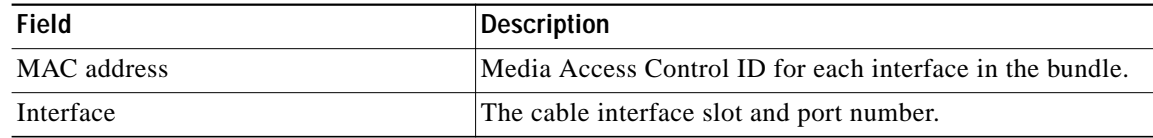

#### <span id="page-7-1"></span>**Related Commands**

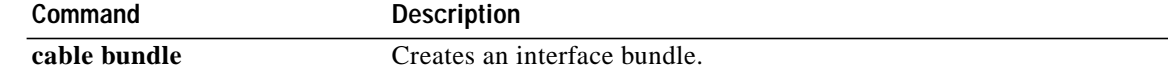

*Cable Interface Bundling for the Cisco˘BR7200 Series Cable Router* Copyright © 1999, 2001 Cisco Systems, Inc. All rights reserved.